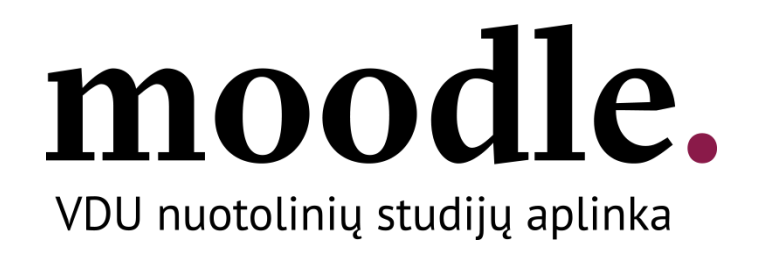

# **User manual** "How to login to VMU Moodle"

VMU Moodle virtual learning environment

[http://moodle.vdu.lt](http://moodle.vdu.lt/)

[VMU ISI](http://studyonline.lt/) 2020

# Table of content

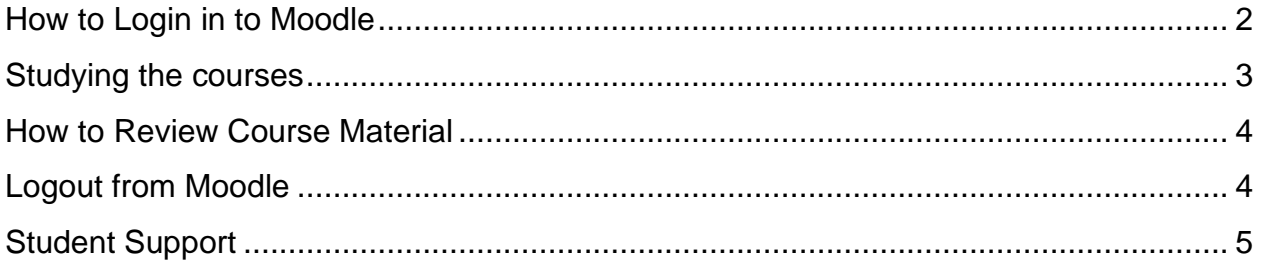

### **How to Login in to Moodle**

<span id="page-2-0"></span>Enter the address [http://moodle.vdu.lt](http://moodle.vdu.lt/) in your internet browser (it is recommended to use Google Chrome or Mozilla Firefox). Your username is your name and surname (name.surname) and your password is the same that is used in university e-mail box.

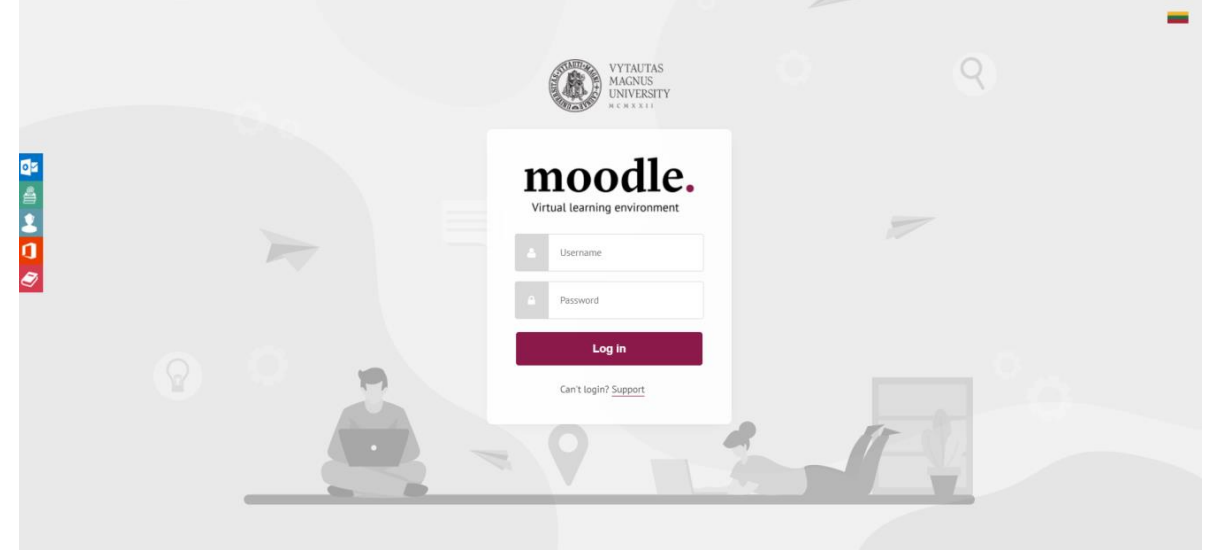

Picture 1 VMU Moodle Login Window

If you see everything in Lithuanian language – change the language to English by clicking on **EN**. Then, enter your username and password and click on "Log in" button. You should now be logged in.

| moodle<br>Doktorantūra - Magistras - Bakalauras - Vientisosios - Gretutinės - Kita - A, 8 dalykai - English (en) -                                                                                                    |                                                                                                    |                                                                                |                                                                                        |             | Q @ WDU Moodle specialistas<br>Student                    |                                                      |                     |
|----------------------------------------------------------------------------------------------------|----------------------------------------------------------------------------------------------------|--------------------------------------------------------------------------------|----------------------------------------------------------------------------------------|-------------|-----------------------------------------------------------|------------------------------------------------------|---------------------|
|                                                                                                    |                                                                                                    |                                                                                |                                                                                        |             |                                                           |                                                      | Customise this page |
| leškoti studiju dalyko<br>leškoti<br>Latest announcements                                                                                                    | Recently accessed courses<br>Metodinės<br>rekomendacijos<br>dėstytojams.<br>Kaip pasirengti<br>atsiskaitymams |                                                                                |                                                                                        | $\langle$ > | Timeline<br>$\circ$ -<br>上。<br>No upcoming activities due |                                                      |                     |
| 20 Aug. 10:30<br>VDU Moodle administratorius<br>Studentų įtraukimas į studijų dalykus (2019RS)<br>24 Aug, 14:10<br>VDU Moodle administratorius<br>Student enrollment into courses (2018 Autumn<br>semester)<br>Older topics | nuotoliniu būdu<br>Pavyzdžiai Metodinės rekomendacijos<br>Kaip pasirengti atsiskaitymams nuotolini            | Master INF5012/INF6006/INF5013_EN<br>IF Master Practice, Course and Final [EN] | International Executive Master of Busine<br>BEN0001<br><b>EMBA Final Master Thesis</b> |             | Calendar<br>Mon<br>Jue                                    | May 2020<br>Wed Thu Fri                              | ٠<br>Sat<br>10      |
| Navigation<br>$\vee$ Dashboard<br><br>Site home<br>$\vee$ My courses<br>C Konsultacijos<br>to Metodines rekomendacijos                                                                                                    | Course overview<br>▼ All (except hidden) ▼                                                                    |                                                                                | IL Course name *                                                                       | an Card =   | 11<br>18<br>10<br>25<br>26                                | 14.<br>15<br>:20<br>$-21$<br>22<br>27<br>28 29 30 31 | 17<br>16<br>23 24   |
|                                                                                                    | <b>Metodinės</b><br>rekomendacijos<br>dėstytojams.                                                            |                                                                                |                                                                                        |             | Certificates<br>No avaliable certificates                 |                                                      |                     |
| Administration<br>> Site administration                                                                                                    | Konsultacijos                                                                                                 | Kaip pasirengti<br>atsiskaitymams<br>nuotoliniu būdu                           |                                                                                        |             | Latest badges                                             | You have no badges to display                        |                     |

Picture 2 VMU Moodle Homepage. Available courses

## **Studying the courses**

<span id="page-3-0"></span>You will be automatically included into the courses you are studying this semester. Courses are displayed on "Course overview" list.

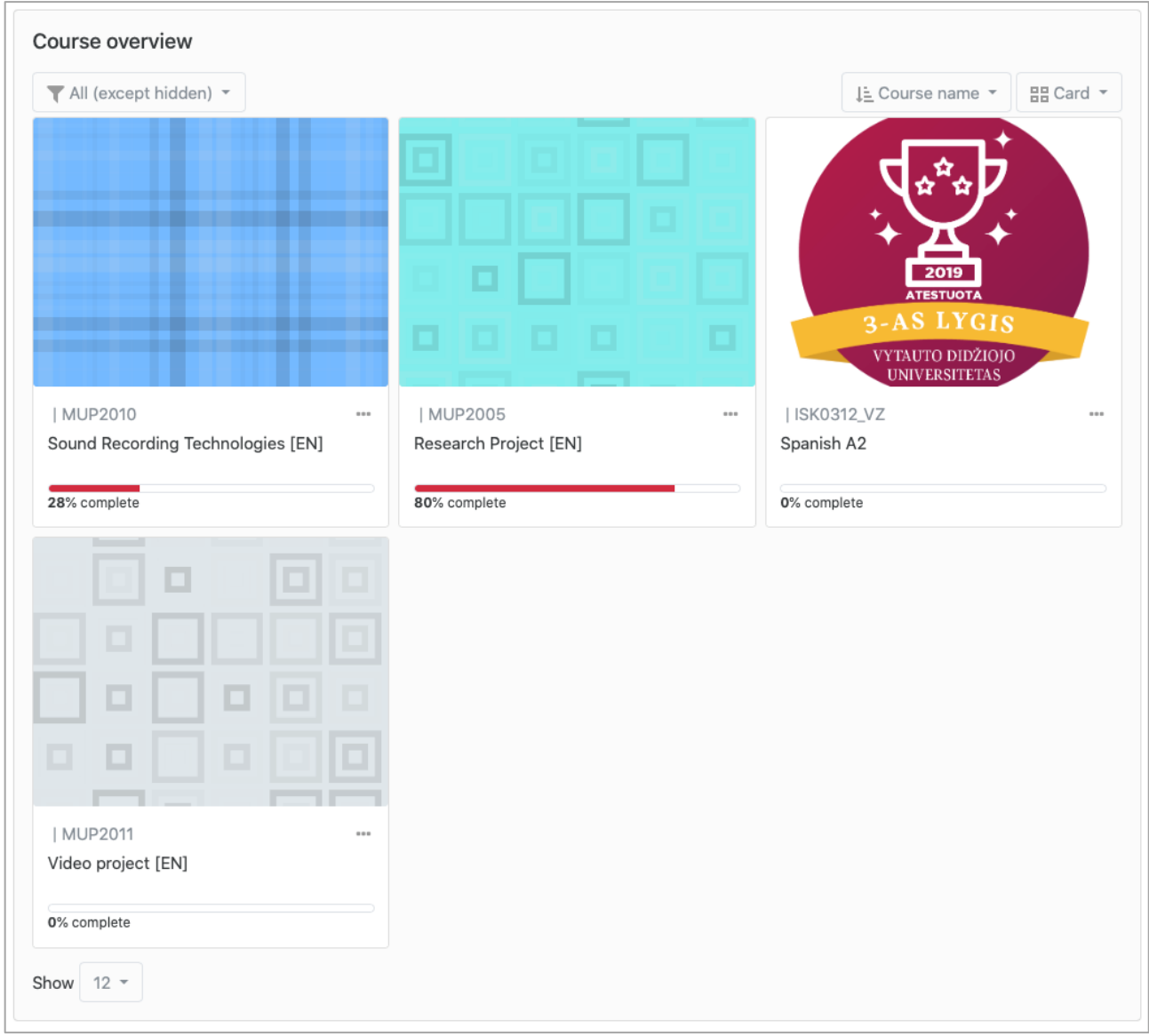

Picture 3 VMU Moodle Homepage. My courses

#### **How to Review Course Material**

<span id="page-4-0"></span>You can access the course homepage. Here you will find the structure of the course and links to the course curriculum provided by teacher. The blocks on the left and right side of the page will help you to find the information.

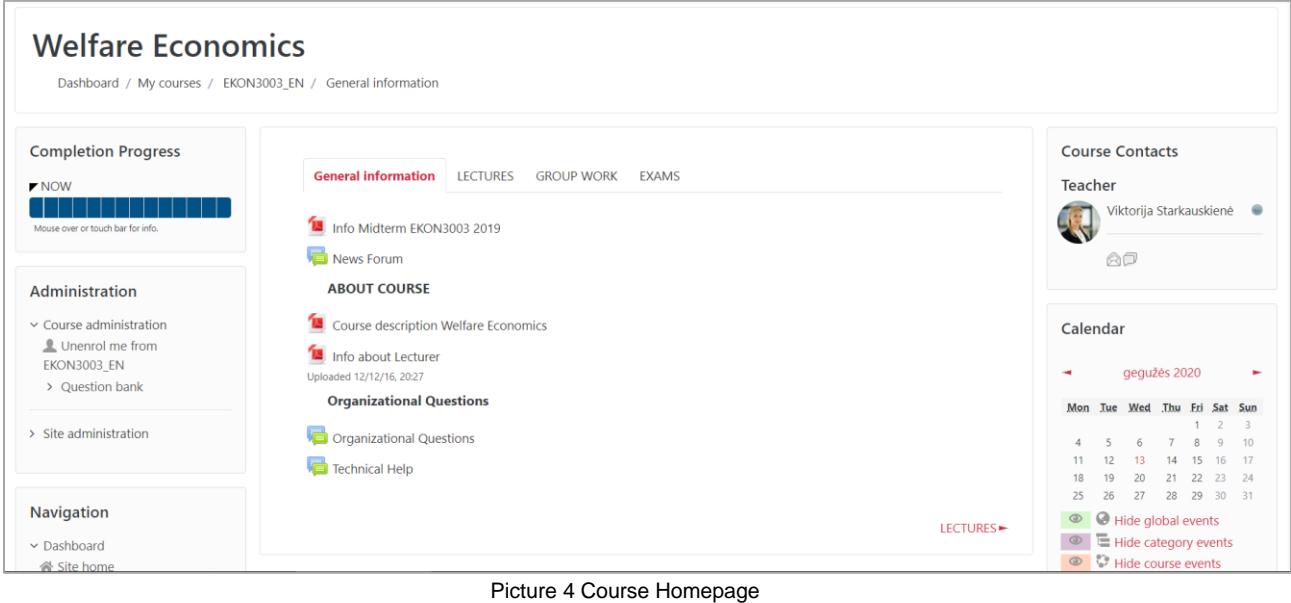

# **Logout from Moodle**

<span id="page-4-1"></span>You have to logout from VMU Moodle, when you finish your work. You will find the "Logout" button on the top right of the Moodle homepage.

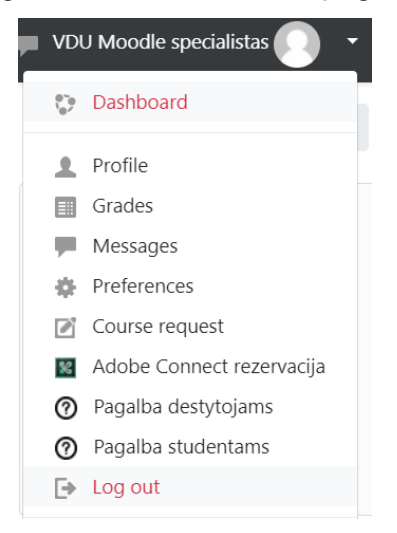

Picture 5 Logout from VMU Moodle

### **Student Support**

<span id="page-5-0"></span>If you have any problems connecting to VMU Moodle, finding or enrolling the course, please, contact the student support the following way:

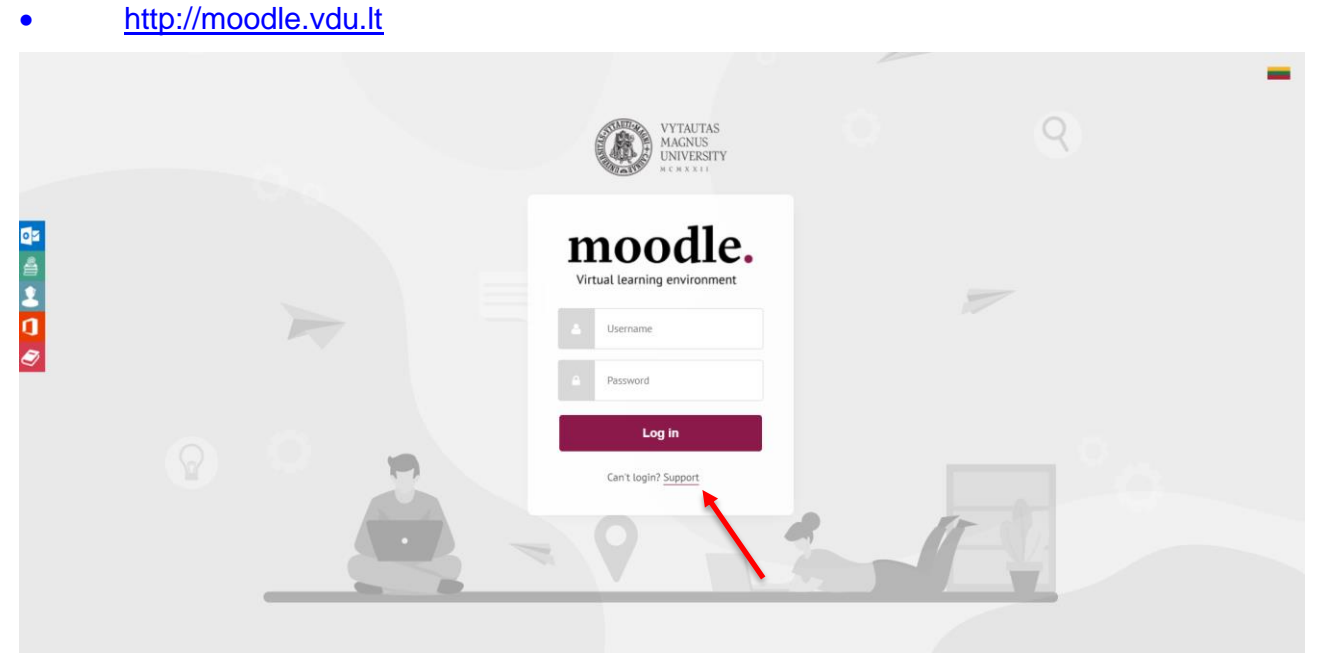

Picture 6 VMU Moodle Support

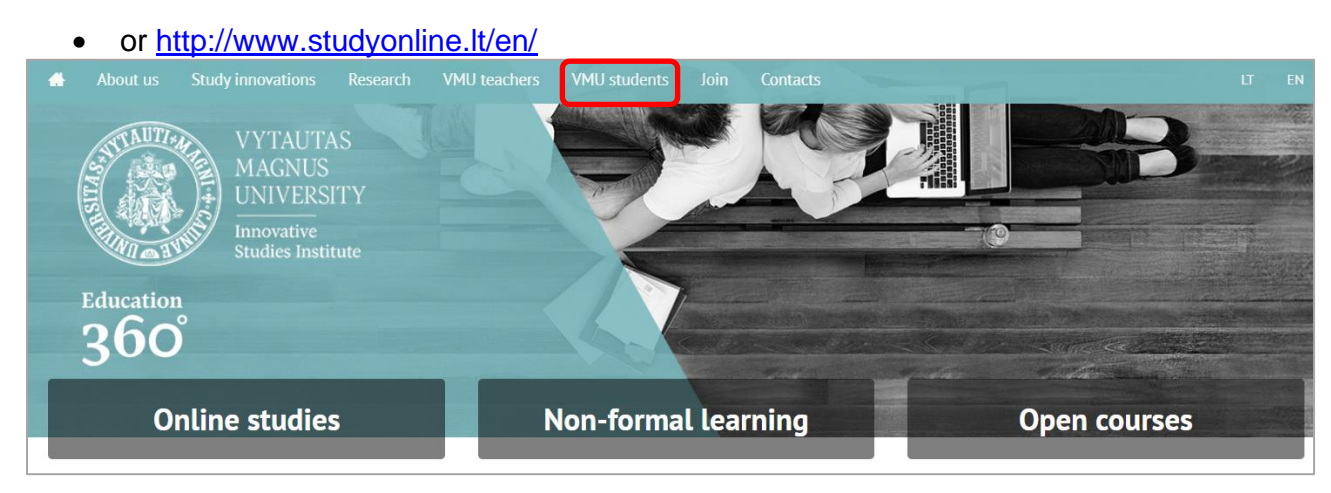

Picture 7 Support in "VMU Online Studies" webpage